рабочем месте в неделю – вместо 40 ч – 39 ч, в месяц –164 ч из 168 ч, в год – вместо 2016 ч – 1968 ч. За время, которое С потерял за год, он мог оказать 192 услуги. И это только если брать опоздания, а ведь факторов еще очень много, которые понижают время, затраченное именно на полезную работу. Если учесть все факторы, то потерянное время увеличится в разы.

Поэтому для оценки работоспособности сотрудника, можно использовать некоторый показатель. В показателе будут учитываться все факторы, которые мешают работе, коэффициент квалификации, случайные факторы, которые никак не зависят от сотрудника фирмы. Этот показатель будет показывать насколько сотрудник эффективно справляется со своими обязанностями. Благодаря этому показателю можно будет узнать, почему в определенный день сотрудник был не очень эффективен и наоборот.

Благодаря этой рекомендательной системе, руководитель будет видеть действительное отображение дел, так же будет легче принять решение, ведь система анализирует большие массивы данных и выводит рекомендации по решениям.

### ЛИТЕРАТУРА

1. Андерсон Б. Бизнес-процессы. Инструменты совершенствования. М., 2004. (дата обращения 23.06.2018).

2. Харрингтон Дж. Совершенство управления процессами. М., 2007.

# **РАЗРАБОТКА КОНФИГУРАТОРА СИСТЕМ ПОДДЕРЖКИ ПРИНЯТИЯ СТРАТЕГИЧЕСКИХ РЕШЕНИЙ**

#### *Захарова А.А.*

*(г.Юрга, Юргинский технологический институт Томского политехнического университета) aaz@tpu.ru*

# **DEVELOPMENT OF A CONFIGURATOR OF SUPPORT SYSTEMS FOR MAKING STRATEGIC DECISIONS**

*Zakharova А.А.*

*(Yurga, Yurga Institute of Technology, Tomsk Polytechnic University affiliate)*

**Abstract.** The results of creating an environment for developing strategic decision support systems are presented. The software is implemented on the basis of the 1C: 8.3 technology platform. The environment allows the construction of decision support systems for the strategic management of socio-economic systems of various kinds based on typical tools that allow you to work with expert knowledge.

**Keywords:** Development environment, strategy, decision support systems, expert knowledge, technology platform 1C: 8.3

Программа «Цифровая экономика Российская Федерации» [1] ставит одной из задач создание и развитие перспективных цифровых платформ и сквозных технологий. При этом под цифровой платформой понимается система организации цифрового взаимодействия (основанная на совокупности технологий, продуктов и услуг субъектов – производителей и потребителей услуг), открытая для присоединения новых субъектов и позволяющая субъектам создавать собственные продукты и услуги и в дальнейшем предоставлять их на платформе. Необходимо создание фундаментальных научных заделов для возникновения новых платформ и технологий.

В [2, 3] обоснована актуальность задачи создания программной среды (платформы), обеспечивающей «конструирование» в ней систем поддержки принятия решений для стратегического управления социально-экономическими системами различных видов на основе типового инструментария, позволяющего работать с экспертными знаниями.

Такая среда была разработана автором на базе технологической платформы 1С: Предприятие 8.3. Технология функционирования среды разработки систем поддержки принятия стратегических решений (СР СППСР) на основе экспертных знаний, представлена на рис.1 [3].

Рассмотрим интерфейс разработанной СР СППСР, технологию создания в ней экземпляров СППСР.

В зависимости от назначенной роли пользователя (ЛПР, аналитик, эксперт, администратор) интерфейс и доступность отдельных функций и объектов может существенно отличаться.

При открытии информационной базы на начальной странице пользователю предоставляется доступ к сквозным модулям «Мониторинг показателей» и «Эксперты», а также к служебным модулям «Управление проектами СППР» и «Личные кабинеты» (рис.2). В окне выделена области текущих задач, в которой представляются назначенные данному пользователю задачи. Например, для экспертов в этой области будут отражаться задания на экспертизу, сформированные аналитиком. В средней части окна представлен список конкретных экземпляров СППСР, разработанных в данной информационной базе (среде разработки) и доступных данному пользователю.

| Виды создаваемого обеспечения среды разработки СППСР |                            |                 |           |                                                    |        |                    |              |                           |                         |          |                 |           |  |
|------------------------------------------------------|----------------------------|-----------------|-----------|----------------------------------------------------|--------|--------------------|--------------|---------------------------|-------------------------|----------|-----------------|-----------|--|
|                                                      | Математическое обеспечение |                 |           | Программное обеспечение                            |        | Информационное     |              |                           | Лингвистическое         |          | Организационное |           |  |
| (нечеткие методы, МАИ,                               |                            |                 |           | (на платформе 1С                                   |        | обеспечение        |              |                           | обеспечение             |          | обеспечение     |           |  |
| экспертные методы и др.)                             |                            |                 |           | Предприятие 8.3)                                   |        |                    | (БД и БЗ)    |                           |                         |          |                 |           |  |
|                                                      |                            |                 |           |                                                    |        |                    |              |                           |                         |          |                 |           |  |
| Библиотека типовых модулей среды СППСР               |                            |                 |           |                                                    |        |                    |              |                           |                         |          |                 |           |  |
|                                                      | Для этапа                  | Для этапа       |           | Для этапа                                          |        |                    | Сквозные     |                           |                         |          |                 | Служебные |  |
|                                                      | стратегического анализа    | стратегического |           | стратегического                                    |        |                    |              |                           |                         |          |                 |           |  |
|                                                      |                            | выбора          |           | контроля                                           |        |                    |              |                           |                         |          |                 |           |  |
| Оценка                                               | SWOT-                      |                 | Оценка    |                                                    | Оценки | Работа с           |              |                           | Мониторинг              |          | Управле-        | Личные    |  |
| факторов                                             | анализ                     | проектов        |           | результативности                                   |        | экспертами         |              | факторов                  |                         | ние про- |                 | кабинеты  |  |
| среды                                                | развития                   |                 |           | реализации                                         |        |                    |              |                           | (интеграция с<br>ектами |          |                 | пользова- |  |
|                                                      |                            |                 |           | стратегии                                          |        |                    | учетными ИС) |                           |                         | СППСР    |                 | телей     |  |
|                                                      |                            |                 |           |                                                    |        |                    |              |                           |                         |          |                 |           |  |
|                                                      |                            |                 |           | Конфигуратор СППСР (изготовление экземпляра СППСР) |        |                    |              |                           |                         |          |                 |           |  |
|                                                      | Конструктор модулей        |                 |           | Настройка моделей                                  |        |                    |              | Подключение пользователей |                         |          |                 |           |  |
|                                                      | (функциональные опции)     |                 |           |                                                    |        |                    |              |                           |                         |          |                 |           |  |
|                                                      |                            |                 |           |                                                    |        |                    |              |                           |                         |          |                 |           |  |
|                                                      |                            |                 |           | Прикладное решение                                 |        |                    |              |                           |                         |          |                 |           |  |
|                                                      |                            |                 |           | (готовый экземпляр СППСР)                          |        |                    |              |                           |                         |          |                 |           |  |
|                                                      |                            |                 |           |                                                    |        |                    |              |                           |                         |          |                 |           |  |
|                                                      |                            |                 |           |                                                    |        | Пользователи СППСР |              |                           |                         |          |                 |           |  |
|                                                      | Лица, принимающие          |                 | Аналитики |                                                    |        | Эксперты           |              |                           | Администратор           |          |                 |           |  |
|                                                      | решения                    |                 |           |                                                    |        |                    |              |                           |                         |          |                 |           |  |

Рисунок 1 – Структура и технология функционирования среды разработки систем поддержки принятия стратегических решений

| $\qquad \qquad \textbf{iii}$ | $+ +$<br>Начальная страница                           |                                           |                |           |                 |                 |              |                     |  |                  |                           |                   |  |
|------------------------------|-------------------------------------------------------|-------------------------------------------|----------------|-----------|-----------------|-----------------|--------------|---------------------|--|------------------|---------------------------|-------------------|--|
| $\star$                      | Эксперты                                              | cnne                                      | Текущие задачи |           |                 |                 |              |                     |  |                  |                           |                   |  |
|                              | Добавление в систему новых эспертов, редактирование   | Создать                                   |                |           |                 |                 |              | Еще »               |  | Назначить задачу |                           |                   |  |
| $\alpha$                     | сведений о них                                        | Наименование                              |                | Код       | Оценка факторов | Оценка проектов | SWOT анализ  | Интегральная оценка |  | BEI 02.06        | Ввод исходных данных      |                   |  |
|                              |                                                       | $=$ Демо 1                                |                | 000000006 | ✓               | ✓               | $\checkmark$ |                     |  |                  | Стратегия развития г.Юрга | Созд. раб. мест   |  |
|                              | Мониторинг показателей<br>Δ<br>Мониторинг показателей | $=$ Демо 2                                |                | 000000007 |                 |                 | $\checkmark$ |                     |  | BED 19.09        | Ввод исходных данных      |                   |  |
|                              |                                                       | - СППР "Выбор обиазовательной траектории" |                | 000000004 | $\checkmark$    |                 | $\checkmark$ |                     |  |                  | Стратегия развития г.Юрга | Уровень реализаци |  |
|                              | <b>Администрирование</b>                              | - СППР "Управение риском банкротства"     |                | 000000003 | w               |                 | $\checkmark$ |                     |  | BBB 02.06        | Ввод исходных данных      |                   |  |
|                              | Настройка списка пользователей                        | - СППР ИТ-стратегия                       |                | 000000001 |                 |                 | ✓            |                     |  |                  | Стратегия развития г.Юрга | Созд. раб. мест   |  |
|                              |                                                       | $=$ CNNP CN PWC                           |                | 000000005 | $\checkmark$    |                 | $\checkmark$ |                     |  | 82 02.06         | Ввод исходных данных      |                   |  |
|                              |                                                       | - Стратегия развития г.Юрга               |                | 000000002 |                 |                 | ✓            |                     |  |                  | Стратегия развития г.Юрга | Уровень ЗП        |  |
|                              |                                                       |                                           |                |           |                 |                 |              |                     |  |                  |                           |                   |  |
|                              |                                                       |                                           |                |           |                 |                 |              |                     |  |                  |                           |                   |  |
|                              |                                                       |                                           |                |           |                 |                 |              |                     |  |                  |                           |                   |  |

Рисунок 2 – Начальная страница среды разработки СППСР

При создании нового проект СППСР при помощи механизма функциональных опций можно сконструировать состав необходимых модулей принятия решений (рис.3). Далее в зависимости от выбранного состава модулей пользователю предоставляются необходимые инструменты для настройки моделей принятия решений и организации экспертного оценивания. На вкладке «Основные» необходимо заполнить сведения о функциональных блоках экспертиз СППСР, а также критериях оценки компетентности эксперта (рис.3).

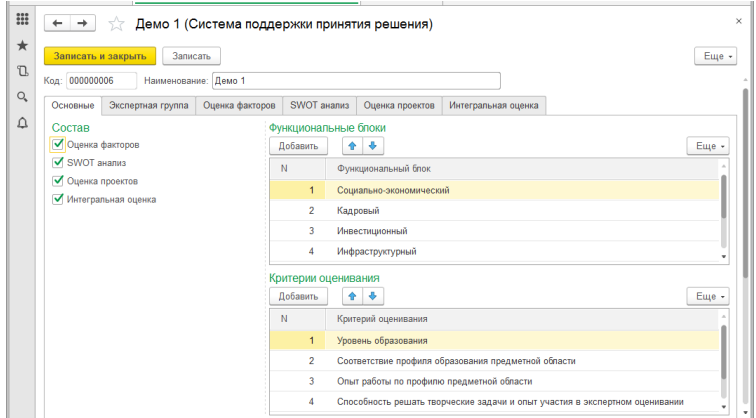

Рисунок 3 – Проект СППСР: вкладка «Основные»

Вкладка «Экспертная группа» позволяет сформировать состав экспертной группы, осуществить оценку экспертов по выбранным критериям, рассчитать таблицы компетентности для разрабатываемой СППСР. ЛПР (или аналитик) формирует состав экспертной группы. Для подбора экспертов используются данные справочника «Эксперты», который может использоваться во всех проектах СППСР, разработанных в данной информационной базе. Справочник «Эксперты» содержит информацию об основном и дополнительном образовании (в привязке к ОКСО), области научных интересов (в связке с ГРНТИ), опыте работы (в привязке к ОКВЭД), сведения об опыте экспертной деятельности и др. Фрагмент базы данных, содержащий сущности и атрибуты, хранящиеся в справочнике «Эксперты» представлен на рис.4. Наличие подробной информации и использование классификаторов позволяет с помощью фильтров быстро находить экспертов, подходящих под предметную область разрабатываемой СППСР.

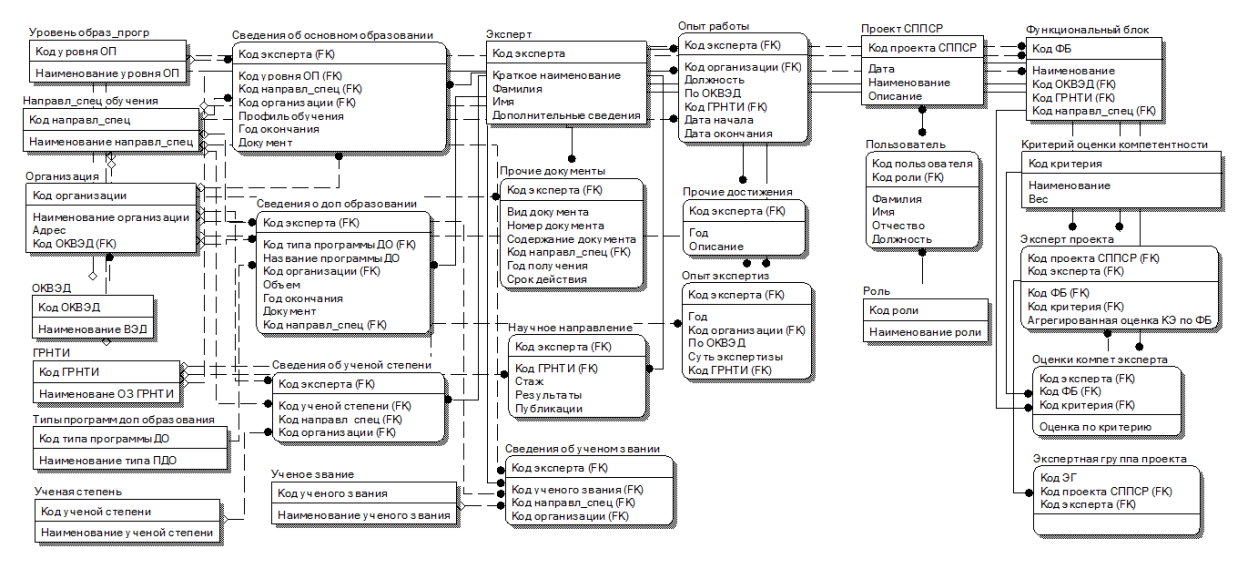

Рисунок 4 – Фрагмент базы данных для справочника «Эксперты»

Во втором окне «Критерии оценивания» необходимо настроить веса критериев оценки компетентности экспертов по каждой функциональной группе. В третьем окне «Документы» содержится перечень всех документов, содержащих оценки компетентности экспертов, отобранных в проект. После того, как завершен процесс формирования экспертной группы, можно приступить к разработке модулей принятия решений, представленных в отдельных вкладках проекта СППСР.

Для примера рассмотрим основные экранные формы модуля «Оценка факторов среды». Общий вид вкладки «Оценка факторов» представлен на рис.5. В левом окне представлен перечень лингвистических переменных, служащих для оценки анализируемых факторов внешней и внутренней среды, в правом окне - документы, служащие для оценки факторов по моделям оценки факторов стратегического развития СЭС, представленным [2]. При этом вылелены два типа документов: первый тип служит для ввода исходных данных экспертами или аналитиком, второй - для расчета функций принадлежности на основе документов первого типа.

| Демо 2 (Система поддержки принятия решения)<br>$\rightarrow$<br>$\leftarrow$<br>イア                                |                 |                       |           |                    |                           | $\times$                                 |
|----------------------------------------------------------------------------------------------------|-----------------|-----------------------|-----------|--------------------|---------------------------|------------------------------------------|
| Записать и закрыть<br>Записать                                                                                    |                 |                       |           |                    |                           | Еще -                                    |
| 000000007<br>Наименование: Демо 2<br>Код:                                                                         |                 |                       |           |                    |                           |                                          |
| SWOT анализ<br>Экспертная группа<br>Оценка факторов<br>Основные                                                   | Оценка проектов | Интегральная оценка   |           |                    |                           |                                          |
| Лингвистические переменные                                                                                        |                 | Документы             |           |                    |                           |                                          |
| Создать                                                                                                    | Еще -           | <b>b</b><br>Создать - |           |                    | Поиск (Ctrl+F)            | $\alpha$<br>Eщe -<br>$\times$<br>$\star$ |
| Наименование                                                                                                    | Код             | Дата                  | Номер     | Тип документа      | Лингвистическая переме 4  | Эксперт                                  |
| $\qquad \qquad \blacksquare$<br>Качество сервисов для клиентов                                                    | 000000022<br>風  | 25.11.2018 18:39:05   | 000000003 | Ввод исходных дан  | Качество сервисов для кли | Эксперт 7                                |
| Корректирующий коэфф. част. маршр. автобус<br>$\frac{1}{2} \left( \frac{1}{2} \right) \left( \frac{1}{2} \right)$ | 000000023<br>鳳  | 25.11.2018 18:43:29   | 000000004 | Ввод исходных дан  | Качество сервисов для кли | Эксперт 8                                |
| $\equiv$<br>Рост объема производства продукции                                                                    | 000000024       | 25.11.2018 18:45:00   | 000000002 | Построение функции | Качество сервисов для кли |                                          |
|                                                                                                    | E.              | 25.11.2018 19:23:46   | 000000002 | Построение функции | Корректирующий коэфф. ча  |                                          |
|                                                                                                    | $\Box$          | 25.11.2018 19:23:40   | 000000015 | Ввод исходных дан  | Рост объема производства  | Эксперт 7                                |
|                                                                                                    | B               | 28.11.2018 12:08:08   | 000000016 | Ввод исходных дан  | Рост объема производства  | Эксперт 8                                |
|                                                                                                    | $\Box$          | 28.11.2018 12:08:22   | 000000001 | Построение функции | Рост объема производства  |                                          |
|                                                                                                    |                 |                       |           |                    |                           |                                          |

Рисунок 5 – Проект СППСР: вкладка «Оценка факторов»

Проиллюстрируем реализацию модели оценки стратегических факторов на основе метода попарных сравнений. Аналитик (или ЛПР) осуществляет создание новой лингвистической переменной, служащей для оценки анализируемого фактора среды.

Вводятся основные параметры модели принятия решений (осуществляется ее настройка): название, единицы измерения область определения (в данном случае - набор альтернатив), базовые значения (термы лингвистической переменной), способ построения функции принадлежности, принадлежности к функциональному блоку экспертизы. Далее аналитик (ЛПР) формирует задания на экспертизу и они поступают всем экспертам проекта.

Эксперту для выполнения полученного задания на экспертизу необходимо заполнить документ «Ввод исходных данных ППС» (рис.6).

| Ввод исходных данных ППС 000000003 от 25.11.2018 18:39:05<br>÷<br>$\leftarrow$ |                                |                               |             |                              |             |                  |              |              |          | $\rightarrow$                        |
|--------------------------------------------------------------------------------|--------------------------------|-------------------------------|-------------|------------------------------|-------------|------------------|--------------|--------------|----------|--------------------------------------|
| Записать<br>Провести и закрыть                                                 | Провести                       | Рассчитать вектор приоритетов |             |                              |             |                  |              |              |          | Eщe -                                |
| Демо 2<br>Проект:                                                              |                                |                               | $-10$       | 25.11.2018 18:39:05<br>Дата: | m.          | Номер: 000000003 |              |              |          |                                      |
| Эксперт 7<br>Эксперт:                                                          |                                |                               | $-0$        |                              |             |                  |              |              |          |                                      |
| Лингвистическая переменная:                                                    | Качество сервисов для клиентов |                               | $\cdot$ 0   |                              |             |                  |              |              |          |                                      |
| среднее<br>высокое<br>низкое                                                   |                                |                               |             |                              |             |                  |              |              |          |                                      |
|                                                                                | Конкурент А                    | Конкурент Б                   | Конкурент В | Наша ком                     | Конкурент Д |                  | Ср геом      | Вектор       | Po       | Соб числа                            |
| Конкурент А                                                                    | 1.000000                       | 3.000000                      | 5.000000    | 7.000000                     | 9.000000    | Конкурент А      | 3.936283     | 0,510039     | 2.691125 | 5.276312                             |
| Конкурент Б                                                                    | 0,333333                       | 1,000000                      | 3,000000    | 5,000000                     | 7,000000    | Конкурент Б      | 2.036168     | 0,263834     | 1,371175 | 5,197112                             |
| Конкурент В                                                                    | 0.200000                       | 0.333333                      | 1.000000    | 3,000000                     | 5,000000    | Конкурент В      | 1,000000     | 0.129574     | 0.675024 | 5.209567                             |
| Наша компания                                                                  | 0,142857                       | 0,200000                      | 0,333333    | 1,000000                     | 3,000000    | Наша компания    | 0.491118     | 0,063636     | 0,331211 | 5,204770                             |
| Конкурент Д                                                                    | 0.111111                       | 0,142857                      | 0,200000    | 0,333333                     | 1,000000    | Конкурент Д      | 0.254047     | 0,032918     | 0,174406 | 5,298203                             |
|                                                                                |                                |                               |             |                              |             |                  |              |              |          |                                      |
|                                                                                |                                |                               |             |                              |             |                  |              |              |          |                                      |
|                                                                                |                                |                               |             |                              |             | Лямбда средняя:  | 5.237193 MO: | 0.059298 OO: |          | 0.052945 Согласованность достаточная |

Рисунок 6 – Документ для ввода исходных данных по модели оценки факторов на основе метода попарных сравнений

В левом окне эксперт заполняет матрицы попарных сравнений для каждого из заданных значений лингвистической переменной. В правом окне представлены промежуточные расчеты в соответствии с моделью принятия решений (для эксперта предоставляется только столбец «Вектор» и данные нижней строки, позволяющей судить, достаточна ли согласованность построенной им матрицы попарных сравнений). После проведения документа, он становится доступным для аналитика (ЛПР).

Когда все эксперты проекта выполнили это задание на экспертизу, аналитиком формируется документ «Построение функции принадлежности ППС», который позволяет агрегировать мнения всех экспертов и рассчитать функцию принадлежности лингвистической переменной (рис.7).

| $+$ $+$                                                                                      | $\times$<br>Построение функции принадлежности ППС 000000002 от 25.11.2018 18:45:00                    |             |             |          |             |                                 |              |          |       |       |       |  |  |
|----------------------------------------------------------------------------------------------|----------------------------------------------------------------------------------------------------|-------------|-------------|----------|-------------|---------------------------------|--------------|----------|-------|-------|-------|--|--|
| Провести и закрыть                                                                           | Записать<br>Провести<br>Еще -<br>Рассчитать вектор приоритетов<br>Сформировать агрегированные матрицы |             |             |          |             |                                 |              |          |       |       |       |  |  |
| 25.11.2018 18:45:00<br>$\hbox{m}$<br>Номер: 000000002<br>Демо 2<br>$-10$<br>Проект:<br>Дата: |                                                                                                    |             |             |          |             |                                 |              |          |       |       |       |  |  |
| Качество сервисов для клиентов<br>$\cdot$ 0<br>Лингвистическая переменная:                   |                                                                                                    |             |             |          |             |                                 |              |          |       |       |       |  |  |
| низкое<br>среднее<br>высокое                                                                 |                                                                                                    |             |             |          |             |                                 |              |          |       |       |       |  |  |
| Агрегированная матрица                                                                       |                                                                                                    |             |             |          |             | Расчет функции принадлежности   |              |          |       |       |       |  |  |
|                                                                                              | Конкурент А                                                                                           | Конкурент Б | Конкурент В | Наша ком | Конкурент Д |                                 | Ср геом      | Вектор   | Po    | Соб ч | Функ  |  |  |
| Конкурент А                                                                                  | 1.000000                                                                                              | 3,650117    | 5.661835    | 7.667221 | 9.000000    | Конкурент А                     | 4.273.       | 0.538    | 2.886 | 5.364 | 1,000 |  |  |
| Конкурент Б                                                                                  | 0.273964                                                                                              | 1.000000    | 3.000000    | 5.000000 | 7.000000    | Конкурент Б                     | 1.957        | 0.246    | 1.289 | 5,232 | 0,458 |  |  |
| Конкурент В                                                                                  | 0.176621                                                                                              | 0.333333    | 1.000000    | 3.000000 | 5.000000    | Конкурент В                     | 0.975        | 0,122    | 0,642 | 5,228 | 0,228 |  |  |
| Наша компания                                                                                | 0.130425                                                                                              | 0,200000    | 0,333333    | 1,000000 | 3,000000    | Наша компания                   | 0,482        | 0.060    | 0.317 | 5,222 | 0,112 |  |  |
| Конкурент Д                                                                                  | 0.111111                                                                                              | 0.142857    | 0.200000    | 0.333333 | 1,000000    | Конкурент Д                     | 0.254        | 0.031    | 0.171 | 5.370 | 0.059 |  |  |
|                                                                                              |                                                                                                    |             |             |          |             |                                 |              |          |       |       |       |  |  |
|                                                                                              |                                                                                                    |             |             |          |             |                                 |              |          |       |       |       |  |  |
|                                                                                              |                                                                                                    |             |             |          |             |                                 |              |          |       |       |       |  |  |
|                                                                                              |                                                                                                    |             |             |          |             | 5.283732 ИО:<br>Лямбда средняя: | 0.070933 00: | 0.063333 |       |       |       |  |  |

Рисунок 7- Документ для построения функции принадлежности по модели оценки факторов на основе метода попарных сравнений

Если согласованность группы экспертов достаточная, аналитик принимает результаты экспертизы проведением документа, если нет - формирует новые задания на экспертизу.

После этого для каждой лингвистической переменной можно сформировать график функции принадлежности, а также получить значение функции для произвольного входного анализируемого значения (эта функция доступна аналитику и ЛПР).

Реализация модели оценки стратегических факторов на основе метода стандартных функций аналогична, отличается только способ оценки согласованности мнений экспертов (рассчитывается коэффициент вариации и выводится информация о его значении и уровне согласованности).

Модель оценки стратегических факторов на основе статистических данных реализована сразу в одном документе «Построение функции принадлежности СД». В нем аналитику предоставляется разбить область определения лингвистической переменной на необходимое количество интервалов, ввести данные опросов - количество ответов респондентов, употребивших в отношении данного интервала значений фактора СЭС конкретное значение лингвистической переменной. Далее аналитику предлагается удалить ошибочные элементы (выявляются автоматически и подсвечиваются), после чего предоставляются результаты расчета функции принадлежности Взаимодействие экспертов, аналитика и ЛПР в остальных модулях принятия решений осуществляется по такому же принципу.

Исследование выполнено при финансовой поддержке РФФИ в рамках научного проекта № 16-07-00299а.

## ЛИТЕРАТУРА

1. Программа «Цифровая экономика Российской Федерации», утв. распоряжением Правительства Российской Федерации от 28 июля 2017 г. N 1632-р.

2. Захарова А.А. Модели и программное обеспечение поддержки принятия стратегических решений в социально-экономических системах на основе экспертных знаний: дис. ... дра тех. наук. Юргинский технол. инст. Томск. политех. ун-та, Томск, 2017. – 408с.

3. Захарова, А.А. Структура и технология функционирования среды разработки систем поддержки принятия стратегических решений / А.А. Захарова // Доклады ТУСУРа. – 2018. т.21,  $\mathbb{N}$ <sup>o</sup> 1. – С.86-91

# **ЗАДАЧИ ИНТЕЛЛЕКТУАЛЬНОЙ ПОДДЕРЖКИ МОДЕРНИЗАЦИИ И РЕМОНТА ТЕХНИЧЕСКИХ СИСТЕМ**

*А.В. Кизим (г. Волгоград, Волгоградский технический университет) e-mail: kizim@mail.ru*

## **TASKS OF INTELLECTUAL SUPPORT FOR THE MODERNIZATION AND REPAIR OF TECHNIAL SYSTEMS**

*A.V. Kizim (Volgograd, Volgograd Technical University)*

**Abstract.** Considered the work on the analysis of the process of providing maintenance and repair of industrial equipment. The typical functions of the system performance management process and the tasks of intellectual software and information support for the process of maintenance and repair of general industrial equipment are highlighted. The key stages of determining the maintenance strategy, the task of upgrading the equipment, and the algorithm for determining the repair effects taking into account risks are formulated. The composition of the concept of software information support of equipment maintenance and repair in the cycle of continuous improvement. The use of ontologies for accumulation, use and management of knowledge on maintenance and repair is considered. Metaontology of common industrial equipment maintenance, repair and modernization has been compiled. The architecture of a multi-agent system is given for the tasks of supporting the maintenance of equipment operation and modernization, and the stages of problem solving by agents.

**Keywords:** Maintenance and repair, modernization, intellectual support, industrial equipment.

**Введение**. Бесперебойная работа промышленного оборудования позволяет выполнять производственный план без непредвиденных экономических потерь. С другой стороны, повышение эффективности работы оборудования позволяет получить дополнительную прибыль. С этой целью производится ремонт и/или модернизация оборудования.

В процессе сопровождения работы оборудования можно выделить следующие основные стадии: производство, подготовка технического обслуживания и ремонта (ТОиР); проведение ТОиР; контроль состояния оборудования. В рамках проведенного исследования произведено описание типовых процессов ТОиР для каждой стадии, а также для внеплановых работ по ТОиР.

Для проведения работ по техническому обслуживанию и ремонтам оборудования предприятие может использовать как собственные службы, к которым относятся: отделы главного инженера и механика, служба технического надзора, эксплуатационный персонал; – так и привлекать подрядные организации для выполнения каких-либо отдельных задач либо комплексных мероприятий по ТОиР оборудования. Исследована организационная структура служб главного инженера и механика, эксплуатационного персонала, подрядных организаций, специализирующихся на ремонте и обслуживании оборудования, описаны их задачи и